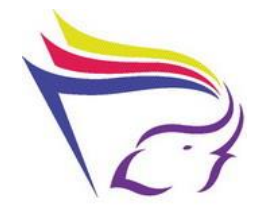

**องค ความร ู้เรื่องการพัฒนาทักษะการใช้ภาษาอังกฤษ และเทคโนโลยีใน ์ การปฏิบัตงิานของบุคลากร(English and IT Skill up for Library Staffs) สนับสนุนประเด็นยุทธศาสตร ที่1:** บริหารจัดการเชิงบูรณาการ **์ กลยุทธ ที่4 :** พัฒนากระบวนการบริหารงานบุคคล **์ ประเด็นความรู้ทสี่ อดคล้องกบัประเด็นยุทธศาสตร : ์**

การใช้ภาษาอังกฤษ และเทคโนโลยีในการปฏิบัติงานและแนวทางการพัฒนาทักษะของ บุคลากร

## **ผู้ด าเนินการจัดการความรู้:**

ชุมชนแนวปฏิบัติคนใกล้หมอ

ในปัจจุบนั ห้องสมุดคณะแพทยศาสตร์มีการให้บริการที่หลากหลาย เพื่อมุ่งสู่การเป็น ศูนย์กลางการเรียนรู้ในสาขาวิทยาศาสตร์สุขภาพ โดยคำนึงถึงยุทธศาสตร์ของคณะแพทยศาสตร์ สำนักหอสมุด และมหาวิทยาลัยเชียงใหม่ ซึ่งผู้ให้บริการจำเป็นต้องทักษะพื้นฐานสำคัญในการ ให้บริการที่มีประสิทธิภาพ ได้แก่ ทักษะการใช้ภาษาอังกฤษ และเทคโนโลยีดงัน้ันชุมชนแนว ปฏิบัติ คนใกล้หมอจึงจัดทำแผนจัดการความรู้เพื่อพัฒนาทักษะทั้ง 2 ด้านนี้ในการปฏิบัติงานของ บุคลากร (English and IT Skill up for Library Staffs) ขึ้น และดำเนินการมาอย่างต่อเนื่องครบถ้วน ตามแผนงาน สามารถสรุปเป็นองคค์วามรู้ไดด้งัน้ี

### **1. การพัฒนาทักษะทางด้าน IT**

## **1.1 ความรู้และทกัษะทมี่ ีความจ าเป็ นต่อการท างานในศตวรรษที่ 21**

ในศตวรรษที่ 21 สถานการณ์โลกมีความแตกต่างจากศตวรรษที่ 20 และ 19 ระบบ ึการศึกษา ต้องมีการพัฒนาเพื่อให้สอดคล้องกับภาวะความเป็นจริง ความท้าทายด้านการศึกษาใน ศตวรรษที่ 21 ในการศึกษาให้พร้อมกับชีวิตในศตวรรษที่21 เป็ นเรื่องส าคัญของกระแสการ ปรับเปลี่ยนทางสังคมที่เกิดขึ้นในศตวรรษที่ 21 ส่งผลต่อวิถีการดำรงชีพของสังคมอย่างทั่วถึง โดย

ทักษะแห่งศตวรรษที่ 21 ที่สำคัญที่สุด คือ ทักษะการเรียนรู้ (Learning Skill) ในประเทศ ี สหรัฐอเมริกาแนวคิดเรื่อง "ทักษะแห่งอนาคตใหม่ : การเรียนรู้ในศตวรรษที่ 21" ใด้ถูกพัฒนาขึ้น โดยภาคส่วนที่เกิดจากวงการนอกการศึกษา ประกอบด้วย บริษัทเอกชนชั้นนำขนาดใหญ่ เช่น บริษัทแอปเปิ้ล บริษัท ไมโครซอฟ บริษัทวอล์ดิสนีย์ องค์กรวิชาชีพระดับประเทศ และสำนักงาน ด้านการศึกษาของรัฐ รวมตัวและก่อตั้งเป็นเครือข่ายองค์กรความร่วมมือเพื่อทักษะการเรียนรู้ใน ศตวรรษที่ 21

ทกัษะแห่งศตวรรษที่21

•ความรู้เกี่ยวกบัโลก(Global Awareness)

•ความรู้เกี่ยวกับการเงิน เศรษฐศาสตร์ธุรกิจ และการเป็นผู้ประกอบการ (Financial,

Economics, Businessand Entrepreneurial Literacy)

 $\bullet$  ความรู้ด้านการเป็นพลเมืองที่ดี (Civic Literacy)

•ความรู้ด้านสุขภาพ (Health Literacy)

• ความรู้ด้านสิ่งแวดล้อม (Environmental Literacy)

ทักษะหลักนี้จะนำมาสู่การกำหนดเป็นกรอบแนวคิดและยุทธศาสตร์สำคัญต่อการจัดการ เรียนรู้ในเน้ือหาเชิงสหวิทยาการ (Interdisciplinary) หรื อหัวข้อส าหรับศตวรรษที่ 21 โดยการ ้ส่งเสริมความเข้าใจในเนื้อหาวิชาแกนหลัก และสอดแทรกทักษะแห่งศตวรรษที่ 21 เข้าไปในทุก วิชาแกนหลัก ดังนี้

1.ทักษะด้านการเรียนรู้และนวัตกรรม จะเป็นตัวกำหนดความพร้อมของนักเรียนเข้าสู่โลก ึ การทำงานที่มีความซับซ้อนมากขึ้นในปัจจุบัน ได้แก่

•ความริเริ่มสร้างสรรคแ์ละนวัตกรรม

• การคิดอย่างมีวิจารณญาณและการแก้ปัญหา

•การสื่อสารและการร่วมมือ

2.ทักษะด้านสารสนเทศ สื่อ และเทคโนโลยี เนื่องด้วยในปัจจุบันมีการเผยแพร่ข้อมูล ้ข่าวสารผ่านทางสื่อและเทคโนโลยีมากมาย ผู้เรียนจึงต้องมีความสามารถในการแสดงทักษะการคิด ้อย่างมีวิจารณญาณและปฏิบัติงานได้หลากหลาย โดยอาศัยความรู้ในหลายด้าน ดังนี้

•ความรู้ด้านสารสนเทศ

• ความรู้เกี่ยวกับสื่อ

•ความรู้ด้านเทคโนโลยี

3.ด้านชีวิตและอาชีพ ในการคำรงชีวิตและทำงานในยุคปัจจุบันให้ประสบความสำเร็จ ้ นักเรียนจะต้องพัฒนาทักษะชีวิตที่สำคัญดังต่อไปนี้

• ความยืดหย่นและการปรับตัว

•การริเริ่มสร้างสรรคแ์ละเป็นตวัของตวัเอง

• ทักษะสังคมและสังคมข้ามวัฒนธรรม

•การเป็ นผู้สร้างหรือผู้ผลิต (Productivity) และความรับผิดชอบเชื่อถือได้ (Accountability)

• ภาวะผู้นำและความรับผิดชอบ (Responsibility)

ทักษะของคนในศตวรรษที่ 21 ที่ทุกคนจะต้องเรียนรู้ตลอดชีวิต คือ การเรียนรู้ 3R x 7C

3R กือ Reading (อ่านออก), (W)Riting (เขียนใด้), และ (A)Rithemetics (กิดเลขเป็น)  $7C$ ไดแ้ก่

• Critical Thinking and Problem Solving (ทกัษะดา้นการคิดอยา่ งมีวิจารณญาณ และทกัษะ ในการแก้ปัญหา)

• Creativity and Innovation (ทักษะด้านการสร้างสรรค์ และนวัตกรรม)

• Cross-cultural Understanding (ทักษะด้านความเข้าใจความต่างวัฒนธรรม ต่างกระบวน ทัศน์)

 $\bullet$  Collaboration, Teamwork and Leadership (ทักษะด้านความร่วมมือ การทำงานเป็นทีม และภาวะผู้นำ)

• Communications, Information, and Media Literacy (ทักษะด้านการสื่ อสารสารสนเทศ และรู้เท่าทันสื่อ)

• Computing and ICT Literacy (ทักษะด้านคอมพิวเตอร์ และเทคโนโลยีสารสนเทศและ การสื่อสาร)

• Career and Learning Skills (ทักษะอาชีพ และทักษะการเรียนรู้)

**1.2การลงทะเบียน Google Apps for Education เพื่อใช้บัญชี eLearning @cmu.ac.th**

Google Apps for Education เป็นโครงการที่ให้นักเรียน นักศึกษา และบคลากรทางการ ศึกษา มีโอกาสได้ใช้บริการต่างๆ ของทาง Google แบบไม่เสียค่าใช้จ่าย ภายใต้โดเมนของ สถานศึกษาเอง ไม่ว่าจะเป็น Classroom, Mail, Calendar, Docs, Sheets, Slides และบริการอื่นๆอีก มากมายแต่สิ่งที่ทาง Google ให้มากที่สุด ก็คือที่สามารถอัพโหลดไฟล์ต่างๆ ข้ึนไปเก็บบน Google Drive ไดแ้บบไม่จา กดัพ้ืนที่

ขั้นตอนการลงทะเบียน Google Apps for Education เพื่อใช้บัญชี eLearning @cmu.ac.th

1. เข้า ส่ เว็บ ไ ซ ต์ ITSC Service ของสำนักบริการเทค โน โ ล ยี ส าร ส น เท ศ มหาวิทยาลัยเชียงใหม่ http://portal.cmu.ac.th/ (แนะน าให้ใช้ Google Chrome Browser ในการ เข้าถึงเว็บไซต์)

2. คลิกเข้าไปที่ CMU e-learning by Google apps for education

https://signup-elearning.cmu.ac.th/signup/

3. จากนั้นคลิกที่ Sign up with CMU IT Account

4. ให้กรอกชื่อบัญชีอีเมลประจำตัวของบคลากรมหาวิทยาลัยเชียงใหม่ และ Password (username@cmu.ac.th หรืออีเมลชุดเดียวกับที่ใช้ login เข้าสู่ระบบลงทะเบียนหรือเครือข่าย Jumbo Plus) แล้วคลิกที่ Sign Up เมื่อขึ้นข้อความ Your account has been created. ให้คลิกปุ่ม SIGN IN WITH CMU IT ACCOUNT

5. เมื่อทำการลงทะเบียนเรียบร้อย อาจารย์และนักศึกษาจะ ใค้รับอีเมลของ Google E-Learning อีกหนึ่งบัญชี (username@elearning.cmu.ac.th)

ี สำหรับการเข้าใช้งานนั้น ให้ทำแบบเดียวกับข้อ 1-2 แต่ข้อ 3 เปลี่ยนเป็นคลิกที่ป่ม SIGN IN WITH CMU IT ACOOUNT แทน และเข้าสู่ระบบด้วยบัญชีCMU IT Account (@cmu.ac.th) แบบเดียวกับข้อ 6 จากนั้นระบบจะพาไปยังหน้า Gmail

# **1.3 การลงชื่อเข้าใช้ และการ Sync e-mail ในอุปกรณ์พกพา Mobile (Smart Phone) ประโยชน์การSync**

เมื่ออุปกรณ์ Sync กับแอพลิเคชั่นต่างๆ ระบบจะรีเฟรชข้อมูลและผู้ใช้จะได้รับการแจ้ง เตือนเกี่ยวกับอัปเดต จากแอพใดบ้างที่ Sync โดยค่าเริ่มต้น เช่น แอพที่พัฒนาโดย Google จะซิงค์ ึ กับบัญชี Google โดยอัตโนมัติ ซึ่งสามารถปิดการ Sync อัตโนมัติ ใด้ สำหรับแอพที่พัฒนาโดย Google แต่ละแอพ หรือกลับมาเปิดอีกครั้งได้ ส่วนแอพอื่นจะ Sync ได้หรือไม่ขึ้นอยู่กับแอพนั้นๆ

- 1. เปิดแอป "การตั้งค่า" <sup>อ</sup>ี ของอุปกรณ์
- 2. แตะ**ผู้ใช้และบัญชี**หากคุณมีมากกวา่ 1 บัญชีในอุปกรณ์ ให้แตะบัญชีที่ต้องการ
- 3. แตะ**การซิงค์บัญชี**
- 4. ดูรายชื่อแอพ Google และเวลาที่ซิงคค์ร้ังล่าสุด

### **การจัดการอุปกรณ์เคลื่อนที่**

- 1. ลงชื่อเข้าใช้คอนโซลผู้ดูแลระบบของ Google ลงชื่อเข้าใช้โดยใช้*บัญชีผู้ดูแลระบบ*
- 2. จากหน้าแดชบอร์ดของคอนโซลผู้ดูแลระบบ ให้ไปที่**การจัดการอุปกรณ์**เมื่อต้องการดูการ จัดการอุปกรณ์ คุณอาจต้องคลิก**การควบคุมเพมิ่ เติม**ที่ดา้นล่าง
- 3. ที่ด้านซ้าย ให้คลิก**ตั้งค่า**
- 4. คลิก**การจัดการอุปกรณ์เคลื่อนที่**
- 5. (ไม่บังคับ) จากทางซ้าย ให้เลือกองค์กร
- 6. เปิ ดตัวเลือก**เปิดใช้การจัดการอุปกรณ์เคลื่อนที่**
- 7. เลือกตัวเลือกในการจัดการ
- 8. ถ้าเลือก**กำหนดเอง** ให้เลือกระดับการจัดการสำหรับอุปกรณ์แต่ละประเภท
- 9. คลิก**บันทึก**
- 10. ถ้าเลือกการจัดการขั้นพื้นฐานก็ไม่ต้องคำเนินการใดเพิ่มเติม และผู้ใช้สามารถลงทะเบียน อุปกรณ์ได้เลย
- 11. ถ้าเลือกการจัดการขั้นสูง ให้ไปที่ตั้งค่าการจัดการอุปกรณ์เคลื่อนที่ขั้นสูง

### **การตั้งค่าบัญชีอีเมลของระบบ IOS ด้วยตนเอง**

หากต้องการตั้งค่าบัญชีอีเมลด้วยตนเอง ตรวจสอบให้แน่ใจว่าทราบการตั้งค่าอีเมลสำหรับบัญชี ึ ของคุณ หากไม่ทราบการตั้งค่า สามารถตรวจสอบได้ที่นี่ หรือติดต่อผู้ให้บริการอีเมลของ ึ คุณ จากนั้นทำตามขั้นตอนตามนี้

1. ไปที่การตั้งค่า > บัญชีและรหัสผ่าน แล้วแตะเพิ่มบัญชี หากคุณใช้ iOS 10.3.3 หรือเวอร์ชั่น ึก่อนหน้า ให้ไปที่การตั้งค่า > เมล > บัญชี แล้วแตะเพิ่มบัญชี

2. แตะอื่นๆ จากนั้นแตะเพิ่มบัญชีเมล

3. ป้อนชื่อ ที่อยู่อีเมล รหัสผ่าน และคำอธิบายสำหรับบัญชีของคุณ

4. แตะถัดไป แอพเมลจะพยายามค้นหาการตั้งค่าสำหรับอีเมลของคุณและตั้งค่าบัญชีจนเสร็จ เรียบร้อย หากแอพเมลพบการตั้งค่าสำหรับอีเมลที่คุณใช้ ให้แตะเสร็จสิ้น เพื่อสิ้นสุดขั้นตอน การต้งัค่าบญั ชีของคุณ

#### **1.4 ความหมาย และการท างานของระบบ VPN**

VPN (Virtual Private Network) หรือ "เครือข่ายส่วนตัวเสมือน" ใช้เทคนิคการท า tunneling วิ่งบนเครือข่ายอินเทอร์เน็ตทา ให้ไม่ว่าจะอยู่ที่ใดก็เสมือนว่ายงัใช้งานเครือข่ายของ มหาวิทยาลัยอยู่ หลังจากเชื่อมต่อ VPN แล้ว ข้อมูลจราจรท้ังหมดจะวิ่งมายงัเครือข่ายภายใน มหาวทิยาลยัก่อนออกสู่อินเทอร์เน็ต

เนื่องจากการเชื่อมต่อ VPN ทา ให้เสมือนว่าใช้งานเครือข่ายของมหาวิทยาลัย จึงทา ให้ ้ เข้าถึงทรัพยากรต่างๆ ที่จำกัดให้ใช้งานได้จากภายในมหาวิทยาลัยเท่านั้น เช่น ฐานข้อมูลงานวิจัย บทความต่างๆ ของส านักหอสมุด ระบบการเรียนการสอนออนไลน์ได้จากที่ไหนก็ได้โดยการ ี่ เชื่อมต่อ VPN จะต้องยืนยันตัวตนโดยบัญชีผู้ใช้ใอทีของมหาวิทยาเชียงใหม่ก่อนเชื่อมต่อทุกครั้ง **สรุปข้ันตอนการใช้งาน VPN**

- 1. คาวโหลดตัวติดตั้งตามระบบปฏิบัติการที่ใช้งาน ได้ที่ <http://research.cmu.ac.th/>
- 2. ติดต้งั VPN Client ลงบนอุปกรณ์ตามวธิีการในคู่มือ

3. เชื่อมต่อ VPN โดยใช้ CMU IT Account เมื่อเชื่อมต่อเสร็จสิ้นจะเสมือนว่าอยู่ภายใน เครือข่ายของมหาวทิยาลยั

4. เปิ ดเว็บส านักหอสมุดเพื่อค้นหางานวิจัยได้ตามปกติ

การใช้งาน VPN อาจจะมีความเร็วต่า กว่าการใช้งานอินเทอร์เน็ตโดยตรง ควรเชื่อมต่อ VPN เมื่อต้องการใช้ทรัพยากรภายในของมหาวิทยาลัยฯ เท่าน้ัน ไม่ควรใช้VPN ในการใช้งาน อินเทอร์เน็ตปกติและให้ตดัการเชื่อมต่อ VPN ทุกคร้ังเมื่อไม่ต้องการใช้งานทรัพยากรภายใน มหาวิทยาลัยฯ

ึการเข้าใช้งานระบบเครือข่ายส่วนตัวเสมือน เพื่อค้นคว้าฐานข้อมูลงานวิจัย และบทความ ต่างๆ ของสำนักหอสมุด สงวนสิทธิ์สำหรับนักศึกษาและบุคลากรของมหาวิทยาลัยเชียงใหม่เท่านั้น หลังจากติดต้งัโปรแกรมที่เครื่องเรียบร้อยแล้ว สามารถ Log in โดยใช้ CMU IT Account ที่ได้รับ จากทางมหาวิทยาลัย

- นักศึกษา : Firstname\_Surname@cmu.ac.th
- บุคลากร : Firstname.Surname@cmu.ac.th

การเชื่อมต่อ VPN Research Network แต่ละคร้ัง มีการจา กดัเวลาในการใชง้านหรือไม่ ี ตอบ : ไม่ได้จำกัดเวลาในการใช้งาน แต่หากเชื่อมต่อทิ้งไว้โดยไม่มีการใช้งานนานเกิน 10 นาที (Idle) ระบบจะตัดการเชื่อมต่อ และเนื่องจากการใช้งาน VPN อาจจะมีความเร็วต่ำกว่าการใช้งาน ้อินเทอร์เน็ตโดยตรง ควรเชื่อมต่อ VPN เมื่อต้องการใช้ทรัพยากรภายในของมหาวิทยาลัยฯ เท่านั้น ไม่ควรใช้VPN ในการใชง้านอินเทอร์เน็ตปกติและให้ตดัการเชื่อมต่อ VPN ทุกคร้ังเมื่อไม่ตอ้งการ ใช้งานทรัพยากรภายในมหาวิทยาลัยฯ

### **ตัวติดตั้ง VPN client ส าหรับระบบปฏิบัติการต่างๆ**

- Windows 7 32bits
- Windows 7 64bits
- Windows 8 / Windows 10 32bits
- Windows 8 / Windows 10 64bits
- OSX 10.5 and earlier
- OSX 10.6 and later
- Android
- iOS

หากมีข้อสงสัยหรือ ปัญหาการใช้งาน กรุณาติดต่อ ส านักบริการเทคโนโลยีสารสนเทศ(ITSC) มหาวทิยาลยัเชียงใหม่ ถนนสุเทพ อ.เมืองจ.เชียงใหม่50200 โทรศัพท์ 0-5394-3827 โทรสาร 0-5394-1776อีเมล network@cmu.ac.th

#### **VPN ของคณะแพทยศาสตร์**

ระบบงานที่มีความจำเป็นจะต้องใช้ VPN

- 1. บริการสืบค้นฐานข้อมูลห้องสมุด (ใช้ protocol IPSec)
- 2. Auditor (ใช้ protocol SSL)
- 3. IT Support (ใช้ protocol SSL)

### **สรุปข้ันตอนการใช้งาน**

1. Download ตัว ติด ต้ัง ต า ม ระ บ บ ป ฏิบัติก าร ที่ ใ ช้ง า น ไ ด้ที่ลิ้งค์ http://vpn.med.cmu.ac.th/

- 2. Download config file
- 3. ติดต้งั VPN Client ลงบนอุปกรณ์ตามคู่มือ
- 4. import config
- 5. เชื่อมต่อ VPN โดยใช้ Account Internet เมื่อเชื่อมต่อเสร็จสิ้นจะเสมือนว่าใช้งาน

อยภู่ ายในเครือข่ายของคณะฯ

6. เปิ ดเว็บห้องสมุดเพื่อใช้งาน link ต่างๆ

## **คู่มือการติดต้ังและการใช้งาน**

IPSec

- Windows 8
- Mac OS X (10.8.3)
- iOS 5.1.1

ี สำหรับ username และ password ในการใช้งาน vpn เป็นอันเดียวกับที่ใช้งาน Internet ของ คณะแพทย์

ในกรณีที่ลืม Password กรุณาติดต่อทางโทรศัพท์ ในเวลาทำการปกติ (จันทร์-ศุกร์ 08:30-

16:30)

หมายเลขโทรศัพท์ภายใน 34755 หมายเลขโทรศัพท์ภายนอก 053934755

หากมีข้อสงสัยหรือ ปัญหาการใช้งาน กรุณาติดต่องานเทคโนโลยีสารสนเทศ คณะ แพทยศาสตร์มหาวิทยาลยัเชียงใหม่หมายเลขโทรศัพท์ภายใน 34755 หมายเลขโทรศัพท์ภายนอก 053934755

## **1.5 ระบบปฏิบัติการคอมพิวเตอร์ (OS) ระบบปฏิบัติการ OS (Operating System)**

ระบบปฏิบัติการ (operating system) หรือ โอเอส (OS) คือโปรแกรมที่ทำหน้าที่เป็น ี ตัวกลางเชื่อมต่อระหว่างฮาร์ดแวร์ (Hardware) กับ ซอฟต์แวร์ประยกต์ทั่วไปซึ่งทำหน้าที่รับข้อมล ิจากผู้ใช้อีกที โดยจะทำหน้าที่ควบคุมการแสดงผล การทำงานของฮาร์ดแวร์ ให้บริการกับ ี ซอฟต์แวร์ประยุกต์ทั่วไปในการรับส่งและจัดเก็บข้อมูลกับฮาร์ดแวร์ และจัดสรรการใช้ทรัพยากร ระบบ (Resources) ให้เป็นไปอย่างมีประสิทธิกาพ

โดยทั่วไประบบปฏิบัติการนั้น ไม่ได้มีแต่เฉพาะในคอมพิวเตอร์เท่านั้น แต่มีอยู่ในอุปกรณ์ อิเล็กทรอนิกส์หลายชนิด เช่น โทรศัพท์มือถือ คอมพิวเตอร์พกพา พีดีเอ แท็บเล็ตต่างๆ โดยจะทำ หน้าที่ควบคมการทำงานของอปกรณ์ต่างๆ และติดต่อกับผ้ใช้ผ่านโปรแกรมประยกต์ (Application) ตวัอยา่ งของระบบปฏิบตัิการในคอมพิวเตอร์ไดแ้ก่Windows, Linux, Mac OS, Solaris, Ubuntu ส่วนตัวอย่างของระบบปฏิบัติการใช้มือถือได้แก่ Windows Mobile, iOS, Android เป็นต้น

### **โดยทั่วไปแบ่งเป็ น 3 ประเภท คือ**

- Software OS เป็นโปรแกรมที่ทำหน้าที่ควบคมการทำงานของเครื่อง OS โดยส่วนใหญ่จะ เป็น Software OS เนื่องจากสามารถปรับปรุง แก้ไข พัฒนาได้ง่ายที่สุด
- Firmware OS เป็นโปรแกรมส่วนหน่ึงของคอมพิวเตอร์ซ่ึงก็คือไมโครโปรแกรม (Microprogram) ซึ่งเกิดจากชุดคำสั่งที่ต่ำที่สุดของระบบควบคุมการทำงานของ CPU หลายๆ คำสั่งรวมกัน การแก้ไข พัฒนา ทำได้ค่อนข้างยากและเสียค่าใช้จ่ายสง
- Hardware OS เป็ น OS ที่สร้างจากอุปกรณ์อิเล็คทรอนิคส์ ท าหน้าที่เหมือน Software OS แต่เนื่องจากเป็นส่วนหนึ่งของฮาร์ดแวร์ ทำให้การปรับปรุงแก้ไขทำได้ยาก และมีราคาแพง

## **หน้าที่ของระบบปฏิบัติการ**

### 1. ติดต่อกบัผใู้ช้(User Interface)

ูเนื่องจาก OS ถูกสร้างขึ้นด้วยจุดประสงค์หลัก คือ เพื่ออำนวยความสะดวกในการทำงานแก่ผู้ใช้ โดยที่ผู้ใช้ ไม่จำเป็นต้องทราบการทำงานของฮาร์ดแวร์ ก็สามารถทำงานได้โดยง่าย ดังนั้น จึงต้องมี ้ส่วนที่ทำหน้าที่ติดต่อกับผ้ใช้ ในลักษณะที่ง่ายต่อการใช้งาน

2. ควบคมการทำงานของคอมพิวเตอร์

OS เป็นตวักลางที่เชื่อมต่อระหวา่ งผใู้ชง้านกบัฮาร์ดแวร์โดยผใู้ช้ไม่จา เป็นตอ้งเขา้ใจในการทา งาน ี ของฮาร์ดแวร์ ดังนั้น OS จึงต้องมีหน้าที่ควบคมการทำงานของฮาร์ดแวร์ต่างๆ เหล่านั้นแทนผ้ใช้ โดยจะมีส่วนประกอบเป็นรูทีนต่างๆ ซ่ึงจะควบคุมอุปกรณ์แต่ละชนิด

3. จัดสรรทรัพยากรในระบบ

ในการทำงานของเครื่องคอมพิวเตอร์นั้น จำเป็นต้องใช้ทรัพยากรต่างๆ เข้าช่วย เช่น CPU หน่วยความจำ เป็นต้น และทรัพยากรเหล่านี้มีจำกัด จึงจำเป็นต้องมีการจัดสรรการใช้งานให้เกิด ประโยชน์สูงสุด และทำให้การประมวลผลดำเนินไปอย่างมีประสิทธิภาพ

### **ซอฟต์แวร์ระบบ แบ่งเป็ น 2 ประเภทคือ**

1.ระบบปฏิบัติการ(Operating System : OS)

2.ตัวแปลภาษา

**1.ระบบปฏิบัติการหรือที่เรียกย่อๆว่าโอเอส (Operating System : OS)** เป็ นซอฟต์แวร์ที่ใช้ ในการดูแลระบบคอมพิวเตอร์เครื่องคอมพิวเตอร์ทุกเครื่องจะตอ้งมีซอฟตแ์วร์ระบบปฏิบตัิการน้ี ระบบปฏิบัติการที่นิยมใช้กันมากและเป็นที่รู้จักกันดีเช่น ดอส วินโดวส์ ยูนิกซ์ ลีนุกส์ และแมคอิน ทอช เป็นต้น

**1) ดอส(Disk Operating Ststem : DOS)** เป็ นซอฟต์แวร์จัดระบบงานที่พัฒนามานานแล้ว ึการใช้งานจึงใช้คำสั่งเป็นตัวอักษร ดอสเป็นซอฟต์แวร์ที่รู้จักกันดีในหมู่ผู้ใชงาน ไมโครคอมพิวเตอร์ในอดีดปัจจุบันระบบปฏิบัติการดอสนั้นมีการใช้

**2)วินโวส์(Windows)** เป็นระบบปฏิบตัิการที่พฒั นาต่อจากดอส โดยใหผ้ใู้ชส้ ามารถสั่งงาน ไดจ้ากเมาส์มากข้ึนแทนการใชแ้ผงแป้นอกัขระเพียงอยา่ งเดียวนอกจากน้ีระบบปฏิบตัิการวนิโดวส์ ยังสามารถทำงานหลายงานพร้อมกันได้ โดยงานแต่ละงานจะอย่ในกรอบช่องหน้าต่างบนจอภาพ การใช้งานเน้นรูปแบบกราฟิก ผู้ใช้งานสามารถใช้เมาส์เลื่อนตัวชี้เพื่อเลือกตำแหน่งที่ปรากฏบน

ึ่งอภาพ ทำให้ใช้งานคอมพิวเตอร์ได้ง่าย ระบบปฏิบัติการวินโควส์จึงได้รับความนิยมอย่างมากใน ปัจจุบัน

<mark>3) ยูนิกส์(Unix</mark>)เป็นระบบปฏิบัติการที่พัฒนามาตั้งแต่ครั้งใช้กับเครื่องมินิคอมพิวเตอร์ ระบบปฏิบัติการยนิกส์เป็นระบบปฏิบัติการที่เทคโนโลยีแบบเปิด (Open system) ซึ่งเป็นแนวคิดที่ ผู้ใช้ไม่ต้องผูกติดกับระบบใดระบบหนึ่งหรือใช้อุปกรณ์ที่มียี่ห้อเดียวกัน ยูนิกซ์ยังถูกออกแบบมา ้เพื่อตอบสนองการใช้งานในลักษณะที่มีผู้ใช้ได้หลายคนในเวลาเดียวกันที่เรียกว่า ระบบหลายผู้ใช้ (multiusers) และสามารถทำงานได้หลายๆงานในเวลาเดียวกันในลักษณะที่เรียกว่า ระบบหลาย ภารกิจ (multitasking) ระบบปฏิบัติการยนิกซ์จึงนิยมใช้กับเครื่องที่เชื่อมโยงเป็นเครือข่าย เพื่อใช้ งานร่วมกันหลายๆเครื่องพร้อมกัน

**4)ลืนุกซ์(linux)** เป็ นระบบปฏิบัติการที่พัฒนามาจากระบบยูนิกซ์ เป็ นระบบซึ่งมีการ แจกจ่ายโปรแกรมต้นฉบับให้นักพัฒนาช่วยกันพัฒนาคณสมบัติของระบบปฏิบัติการ ระบบปฏิบัติการลีนุกซ์เป็นที่นิยมกันมากขึ้นในปัจจุบันเนื่องจากมีโปรแกรมประยุกต์ต่างๆที่ทำงาน บนระบบลีนุกซ์จำนวนมาก โดยเฉพาะอย่างยิ่งโปรแกรมในกลุ่มของกูส์นิว(GNU) และสิ่งที่สำคัญ ที่สุดก็คือระบบลีนุกซ์เป็นระบบปฏิบัติการประเภทแจกฟรี(Free Ware)ผ้ใช้สามารถใช้งานได้โดย ไม่ตอ้งเสียค่าใชจ้่าย

ระบบลีนุกซ์ สามารถทำงานใด้บนซีพียูหลายตระกูล เช่น อินเทล (PC Intel) ดิจิตอล (Digital Alpha Computer) และซันสปาร์ค (SUNSPARC) ถึงแมว้า่ ในขณะน้ีลีนุกซ์ยงัไม่สามารถแทนที่ ระบบปฏิบัติการวินโควส์บนพีซีได้ทั้งหมดก็ตาม แต่ผ้ใช้จำนวนมากได้หันมาใช้และช่วยพัฒนา โปรแกรมประยุกต์บนลีนุกซ์กันมากขึ้น

**5) แมคอินทอช(macintosh)** เป็นระบบปฏิบัติการสำหรับเครื่องไมโครคอมพิวเตอร์ แมค อินทอช ส่วนมากนำไปใช้งานด้านกราฟิก ออกแบบและจัดแต่งเอกสาร นิยมใช้ในสำนักพิมพ์ต่างๆ ้นอกจากระบบปฏิบัติการที่กล่าวมาแล้วยังมีระบบปฏิบัติการอีกมาก เช่นระบบปฏิบัติการที่ใช้ใน เครือข่ายคอมพิวเตอร์ เพื่อให้คอมพิวเตอร์ทำงานร่วมกันเป็นระบบ เช่น ระบบปฏิบัติการเน็ตแวร์ ้ นอกจากนี้ยังมีระบบปฏิบัติการที่ใช้เฉพาะกับเครื่องคอมพิวเตอร์ที่สร้างขึ้นมาเพื่องานใดงานหนึ่ง โดยเฉพาะ ซ่ึงส่วนใหญ่จะใชใ้นหอ้งปฏิบตัิการคอมพิวเตอร์ในสถาบนัการศึกษา

**ชนิดของระบบปฏิบัติการ จ าแนกตามการใช้งานสามารถจ าแนกออกได้เป็ น 3 ชนิดด้วยกัน คือ**

**1.ประเภทใช้งานเดียว(Single-tasking)**ระบบปฏิบตัิการประเภทน้ีจะกา หนดให้ คอมพิวเตอร์ใชง้านไดค้ร้ังระหน่ึงงานเท่าน้นั ใชใ้นเครื่องขนาดเล็กอยา่ งไมโครคอมพิวเตอร์เช่น ระบบปฏิบัติการดอส เป็นต้น

 **2.ประเภทใช้หลายงาน (Multi-tasking)** ระบบปฏิบตัิการประเภทน้ีสามารถควบคุมการ ทำงานพร้อมกันหลายงานในขณะเดียวกัน ผู้ใช้สามารถทำงานกับซอฟต์แวร์ประยุกต์ได้หลายชนิด ในเวลาเดียวกัน เช่น ระบบปฏิบัติการ Windows 98 ขึ้นไปและ UNIX เป็นต้น

 **3.ประเภทใช้งานหลายคน (Multi-user)** ในหน่วยงานบางแห่งอาจใชค้อมพิวเตอร์ขนาด ใหญ่ทำหน้าที่ประมวลผล ทำให้ในขณะใดขณะหนึ่งมีผู้ใช้คอมพิวเตอร์พร้อมกันหลายคนแต่ละคน จะมีสถานีของตนเองเชื่อมต่อกบัคอมพิวเตอร์จึงต้องใช้ระบบปฏิบัติการที่มีความสามารถสูง เพื่อให้ผู้ใช้ทุกคนสามารถทำงานเสร็จในเวลา เช่น ระบบปฏิบัติการ Windows NT และ UNIX เป็น ต้น

#### **2.ตัวแปลภาษา**

การพัฒนาซอฟแวร์ต้องอาศัยซอฟแวร์ที่ใช้ในการแปลภาษาระดับสูงเพื่อแปลภาษา ระดับสูงให้เป็นภาษาเครื่อง ภาษาระดับสูงมีหลายภาษาซึ่งสร้างขึ้นเพื่อให้ผู้เขียนโปรแกรมเขียน ิชุดคำสั่งได้ง่าย เข้าใจได้ และเพื่อให้สามารถปรับปรุงแก้ไขซอฟแวร์ในภายหลังได้ ภาษาระดับสูงที่ พัฒนาขึ้นทุกภาษาต้องมีตัวแปลภาษา ซึ่งภาษาระดับสูงได้แก่ ภาษาBasic,Pascal,C และภาษาโลโก เป็นต้น นอกจากนี้ยังมีภาษาคอมพิวเตอร์ที่ใช้กันอยู่ในปัจจุบันมาก ได้แก่ Fortran . Cobol , และ ภาษาอาร์พีจี

#### **1.6 ระบบปฏิบัติการ Windows 10 Version1511**

Windows 10 จะเป็นระบบปฏิบัติการที่รวมออกแบบมาให้สามารถใช้งานได้กับทุกอุปกรณ์ และทุกขนานหน้าจอรวมถึงทุกๆรู ปแบบการใช้งาน ไม่ว่าจะเป็นการใช้งานร่วมกับหน้าจอ ทัชสกรีน หรือร่วมกับเมาส์และคีย์บอร์ดตามปกติ นอกจากนี้นักพัฒนายังสามารถสร้างแอพแบบ Universal app ให้สามารถใช้งานได้กับทุกๆอุปกรณ์ที่ใช้งานระบบ windows 10 นี้ได้ทันที

Universal Appคือ Universal App Platform (UAP)จะมีเครื่องมือช่วยสนับสนุนนักพฒั นา 3อยา่ งคือ

1. Adaptive UX UI/UX ของแอพจะปรับเปลี่ยนตามชนิดของอุปกรณ์ได้ตอน run time เช่น ถ้ารันบนจอสัมผัส ป่มจะปรับขนาดใหญ่ขึ้นเพื่อรองรับนิ้วสัมผัสให้อัตโนมัติ นักพัฒนาไม่ต้องแยก โครงการย่อยสำหรับอปกรณ์คนละขนาดหน้าจออีก

2. Natural user input รองรับวิธีป้อนข้อมูลหลายรูปแบบ เสียงพูด ปากกา จอยเกม นิ้ว ี สัมผัส รวมถึงการเพ่งสายตาของผ้ใช้ (user gaze) ซึ่ง Windows จะจัดการ input นี้ให้หมด นักพัฒนา แค่กำหนดว่าแอพของเราเหมาะกับ input แบบไหนบ้างเท่านั้น

3. Cloud-based Services ไมโครซอฟท์จะเปิดบริการออนไลน์ให้นักพัฒนาใช้เป็นจำนวน มาก เช่น Windows Notification Services (WNS), roaming data, Windows Credential Locker รวม ไปถึง Cortana, OneDrive และบริการต่างๆ บน Azure ด้วย

ในแง่ของการใช้งาน Microsoft ได้ออกแบบมาให้ใกล้เคียงกับการใช้งานระบบ Windows 7 มากที่สุด โดย Microsoft ให้เหตุผลว่า เพราะคนหลายล้านคนยังใช้งานระบบ Windows 7 อยู่ และ Microsoft ต้องการให้คนเหล่านี้เปลี่ยนมาใช้ระบบ Windows 10 ได้อย่างง่ายดายและไม่ขัดต่อ ความรู้สึกมากนกั แต่ยงัคงหลายๆอยา่ งของ Windows 8 เอาไวอ้ยู่ หรือถ้าจะสรุปก็คือ Windows 10 จะเป็นส่วนผสมที่ลงตัวระหว่าง Windows 7 และ Windows 8 นั่นเอง

#### **-การเชื่อมต่อ VPN ส าหรับ Windows 10 Version 1511**

คู่มือการเชื่อมต่อ VPN สำหรับ Windows 10 Version 1511 (OS Build 10586.36)

1. เข้า Application Store ผ่าน Start จากนั้นก้นหา Application "SonicWALL Mobile Connect"แลว้ติดต้งัโดยกด Install (หมายเหตุ:การติดต้งั Applicationจาก Windows Store ต้องมี บัญชีของ Microsoft เช่น Hotmail)

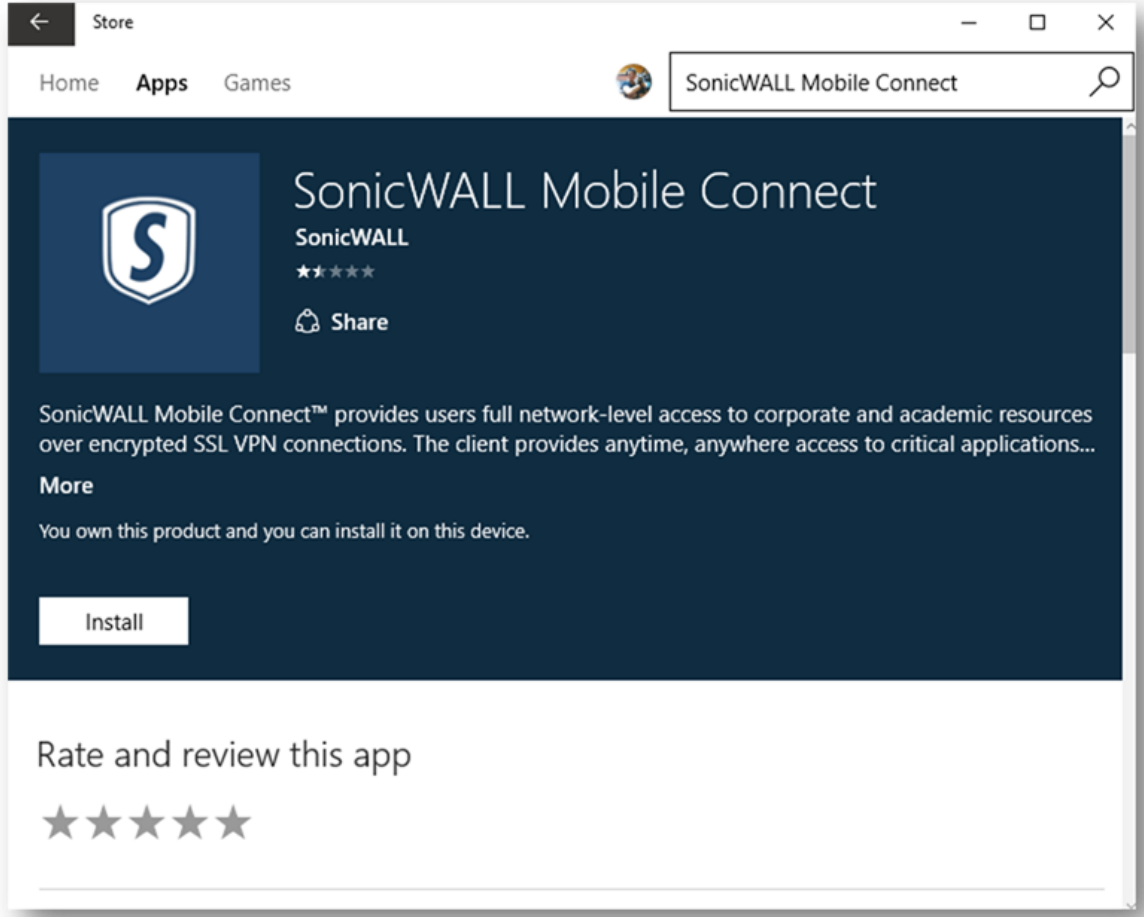

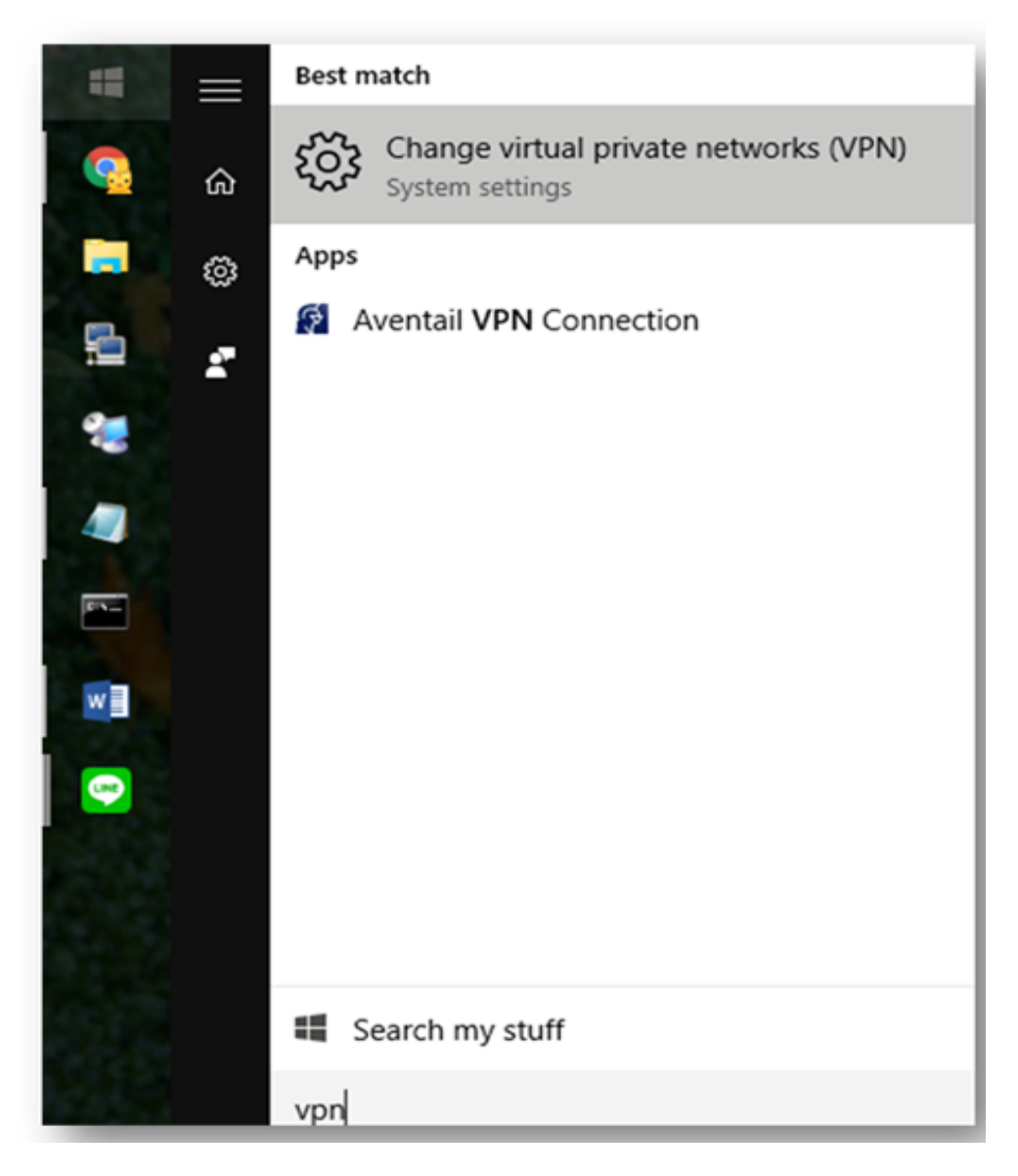

2. กด Start พิมพ์คำค้น vpn คลิก "Change virtual private networks(VPN)"

## 3. ที่หนา้ต่าง VPN คลิก Add a VPN connection

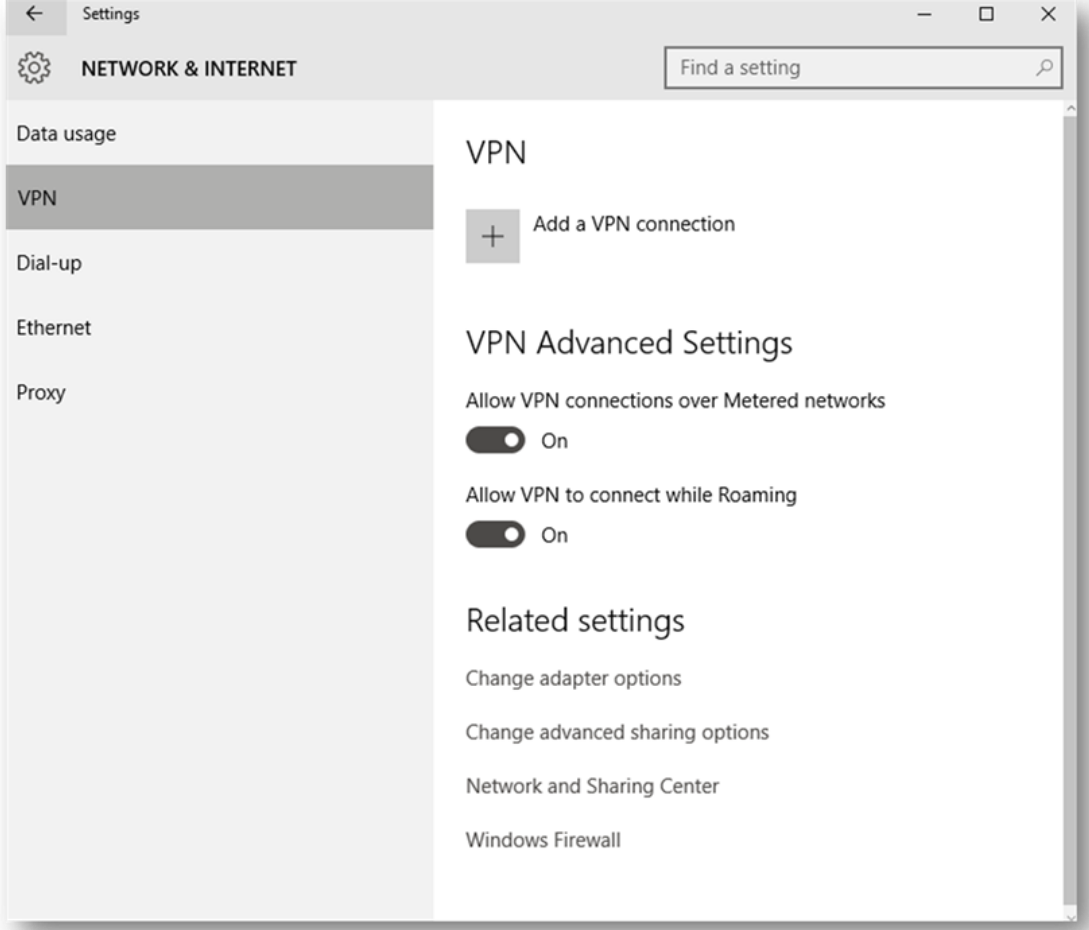

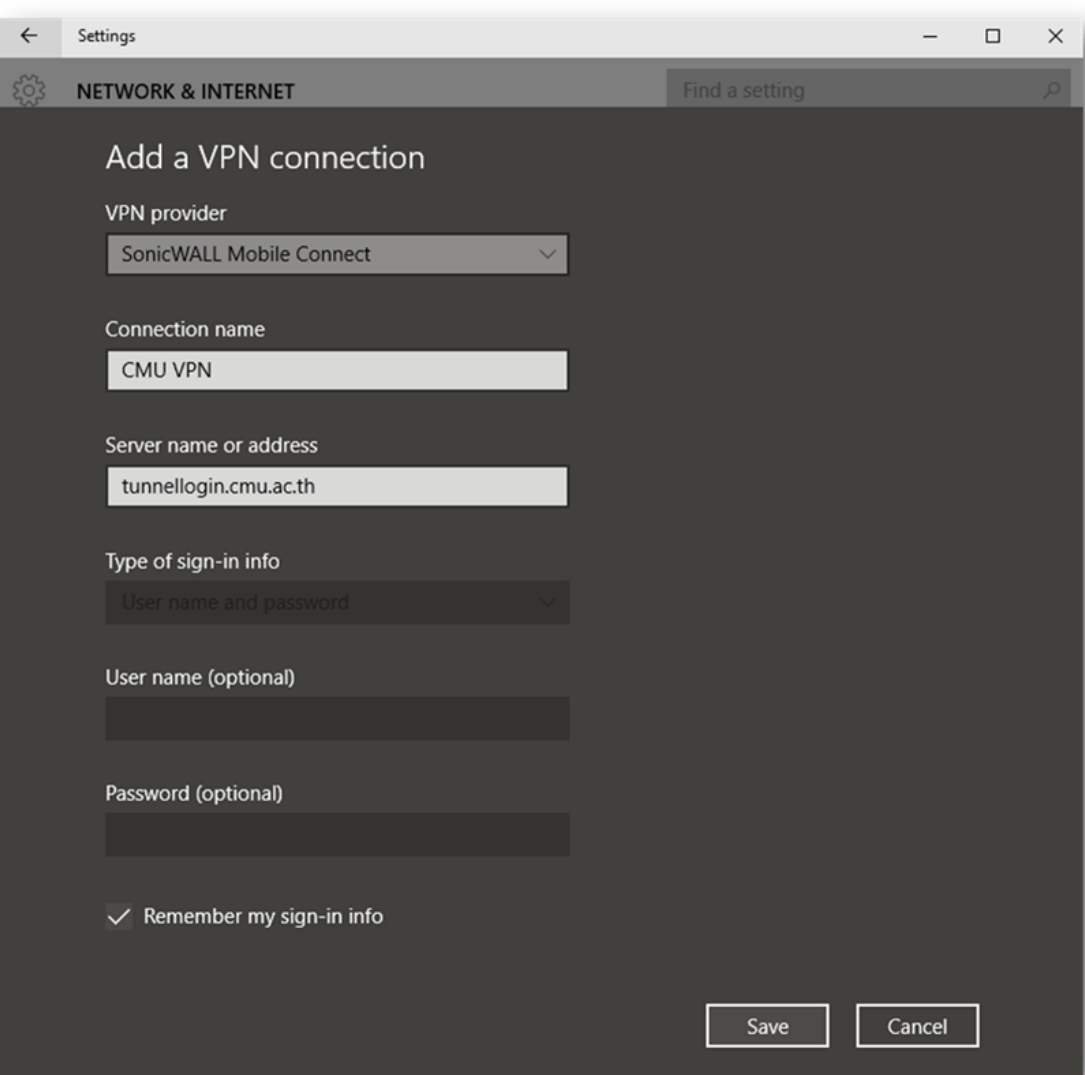

# 4. ที่หน้าต่าง Add a VPN connection ให้ตั้งค่าดังรูปจากนั้นคลิก Save

5. ที่หน้าต่าง VPN เลือก CMU VPN แล้วคลิก Connect จากนั้นเลือก Log in to: TUNNEL MODE Chiang Mai Universityแล้วคลิก Next

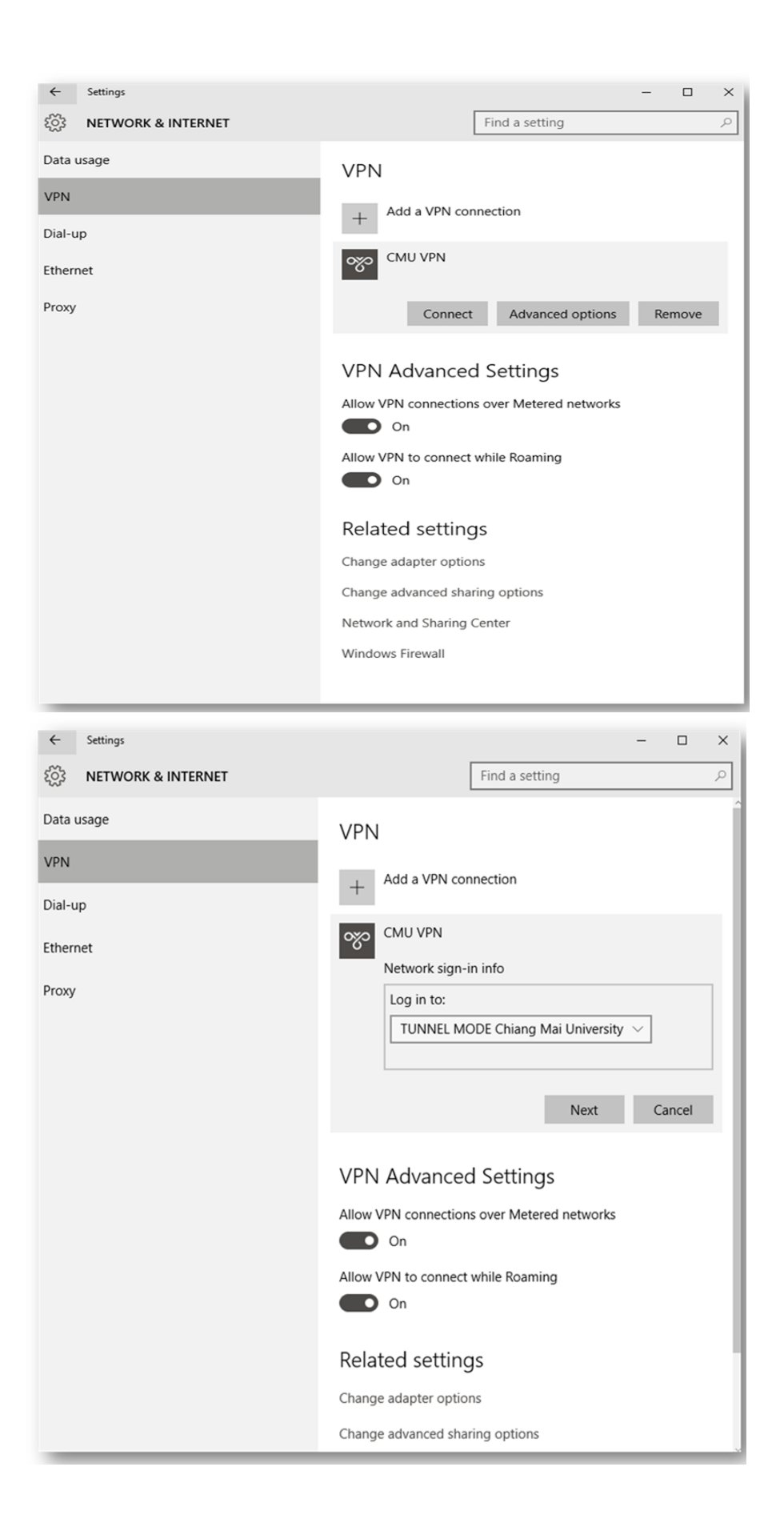

6. จากน้นั ใหร้ะบุบญั ชีผใู้ชไ้อทีมหาวทิยาลยัเชียงใหม่โดยพิมพ์**.\email@cmu.ac.th** ใน ช่อง Email addressจากน้นักด OK

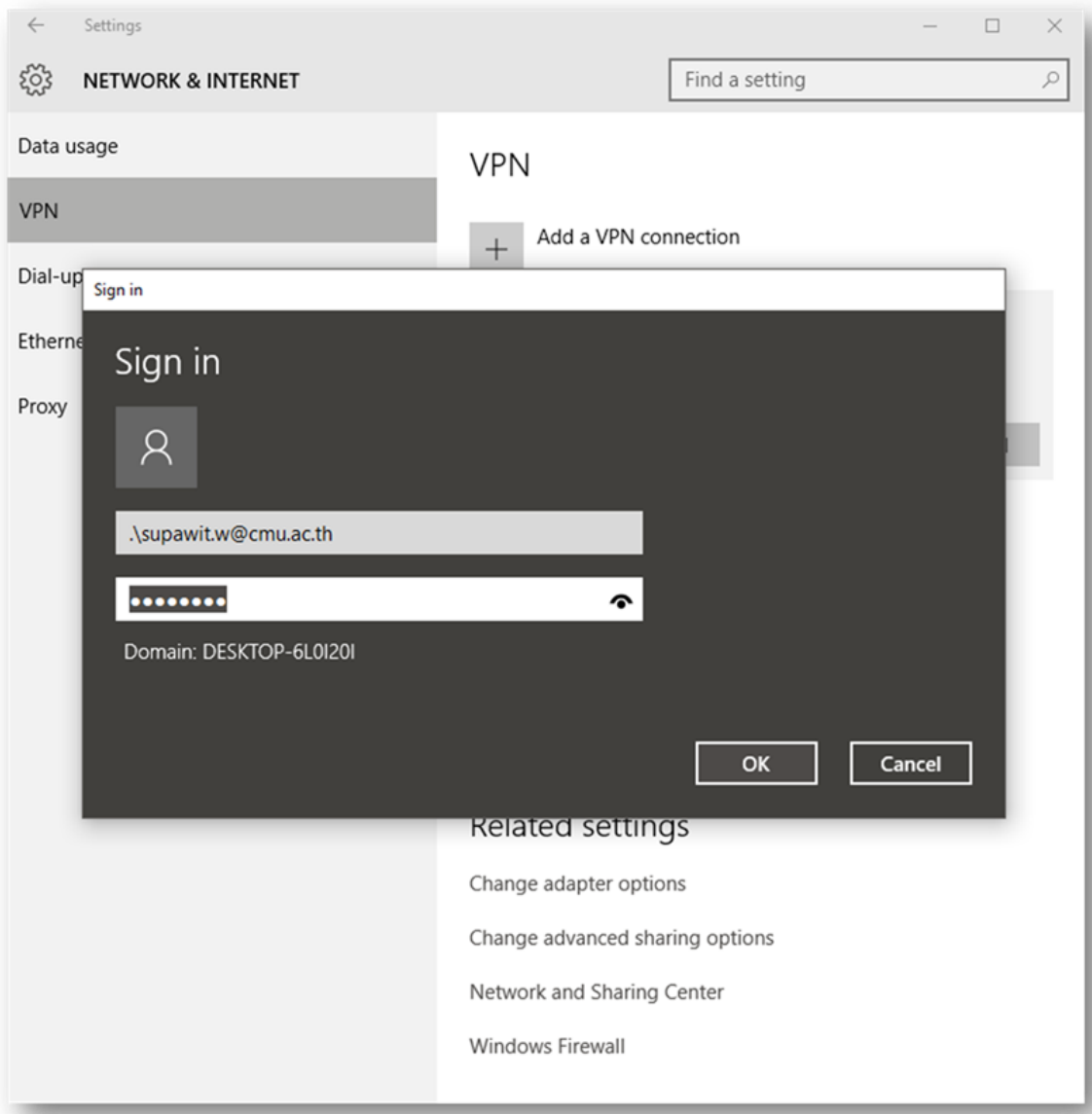

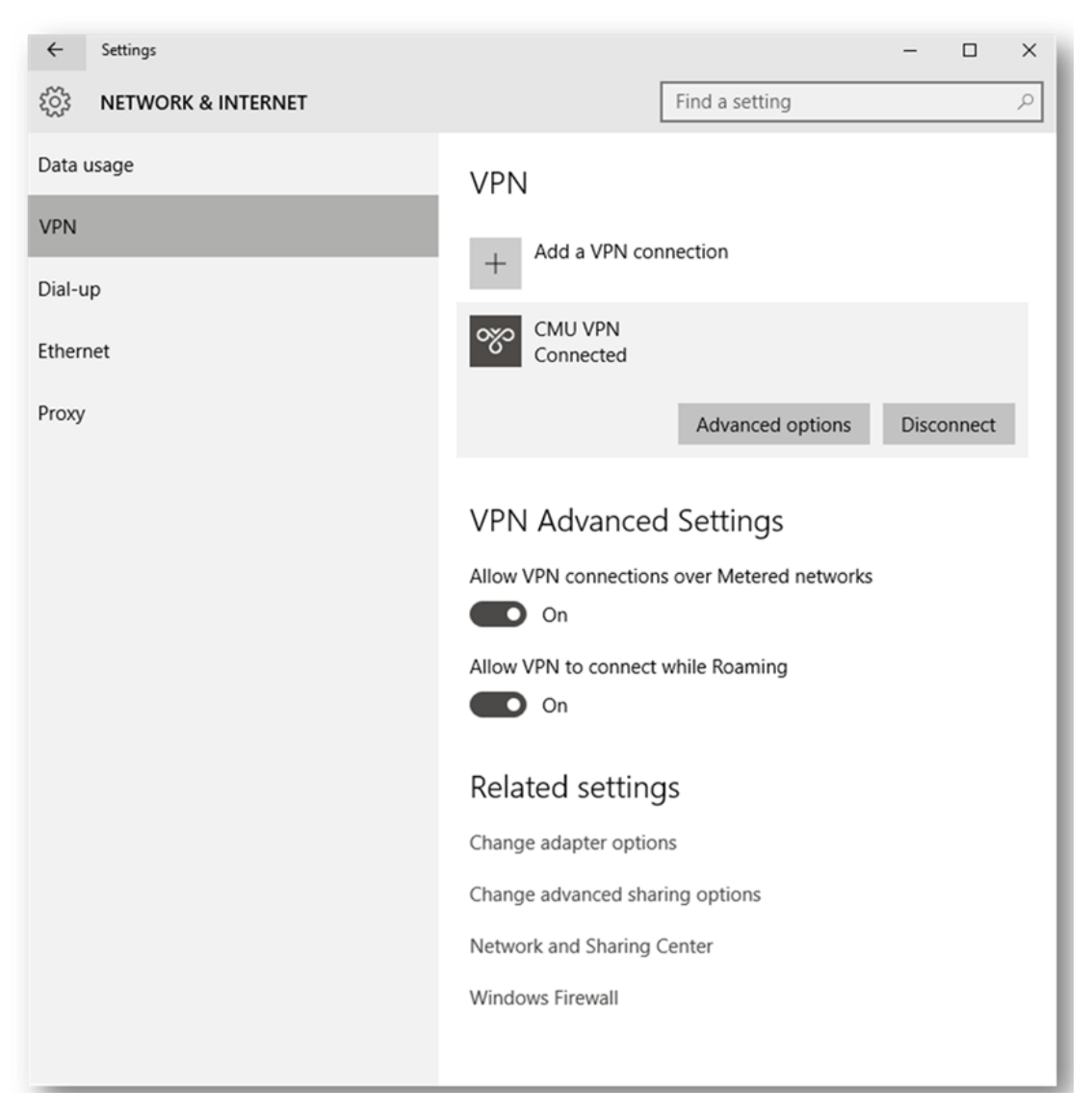

## 7. ที่หนา้ต่าง VPN จะข้ึน Connectedกด Disconnect เมื่อเลิกใช้งาน

8. ตัวเชื่อ ม ต่อ ส ร้างเพียงคร้ังเดียว ใ น การใ ช้งาน คร้ังถัด ไ ป เมื่อเข้า สู้ หน้าต่าง VPN (ขั้นตอนที่ 2) จะสามารถเชื่อมต่อผ่านตัวเชื่อมต่อที่สร้างไว้ได้ทันที

# **2. การพัฒนาทักษะการใช้ภาษาอังกฤษ**

## **1. การใช้ภาษอังกฤษอย่างง่ายในชีวิตประจ าวัน**

1. Greeting (การทักทาย)

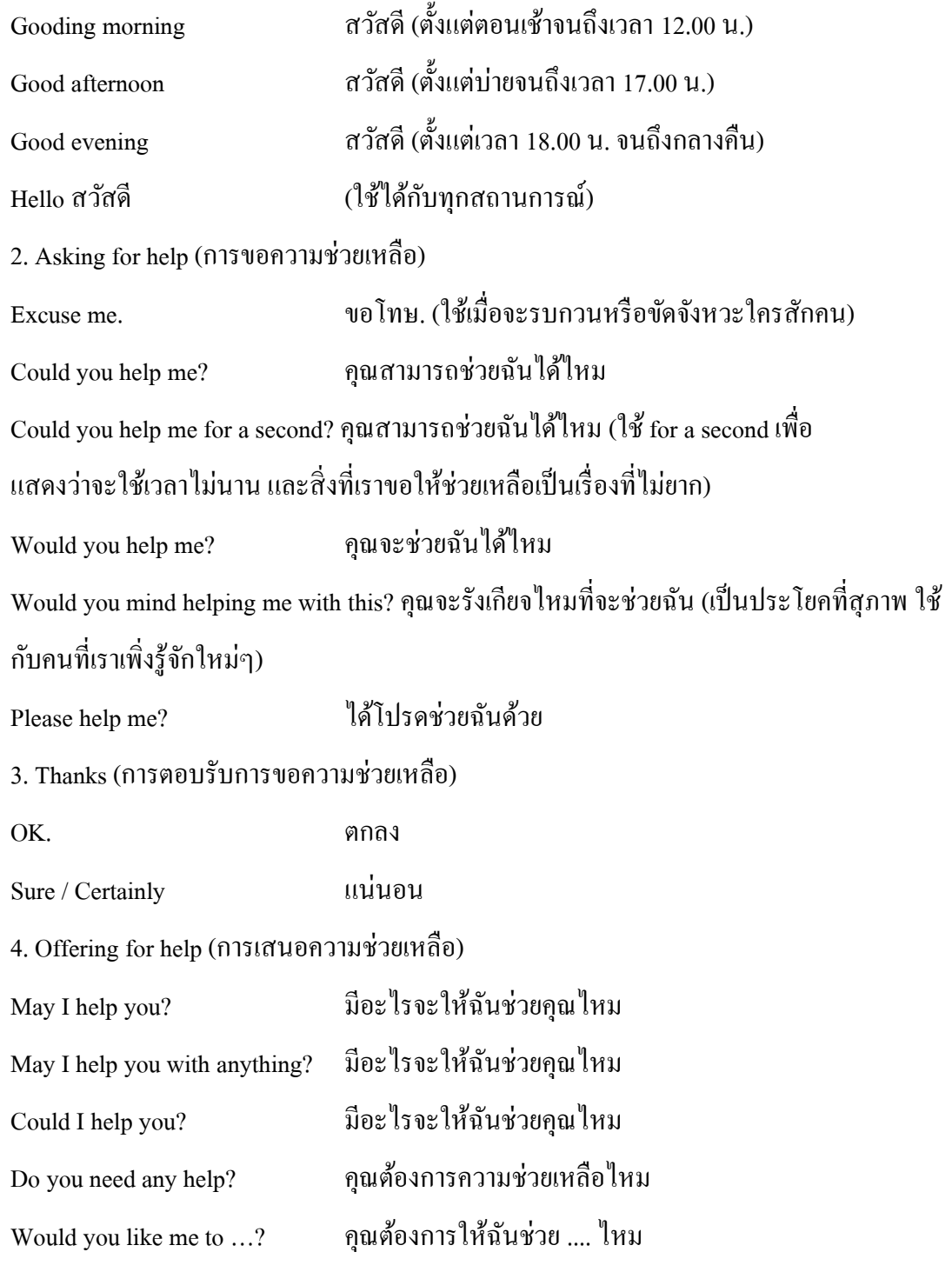

5. Thanks (การตอบรับการเสนอความช่วยเหลือ)

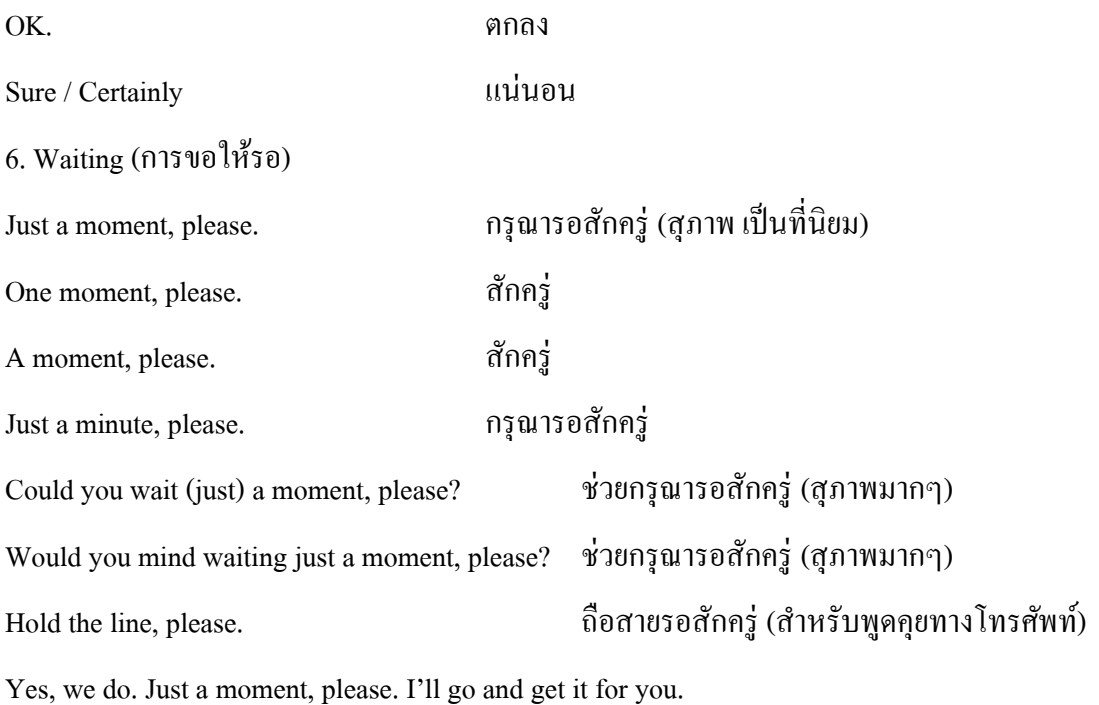

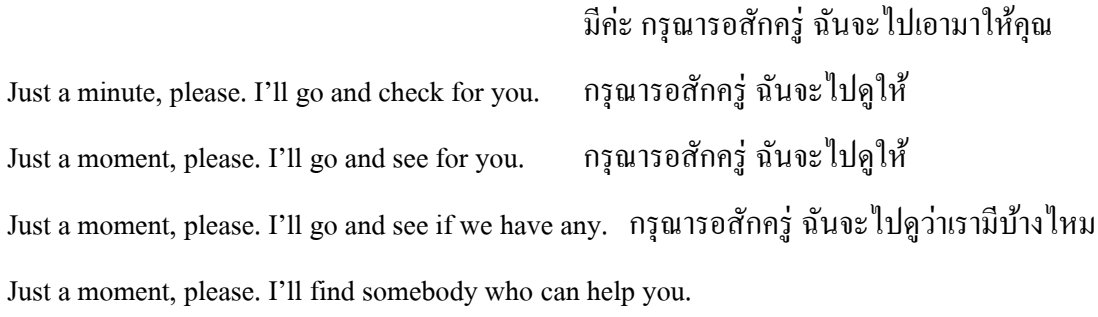

# กรุณารอสักครู่ ฉนัจะไปหาใครบางคนที่สามารถช่วยคุณได้

Just a moment, please. I'll go and get somebody who can help you.

## กรุณารอสักครู่ ฉนัจะไปหาใครบางคนที่สามารถช่วยคุณได้

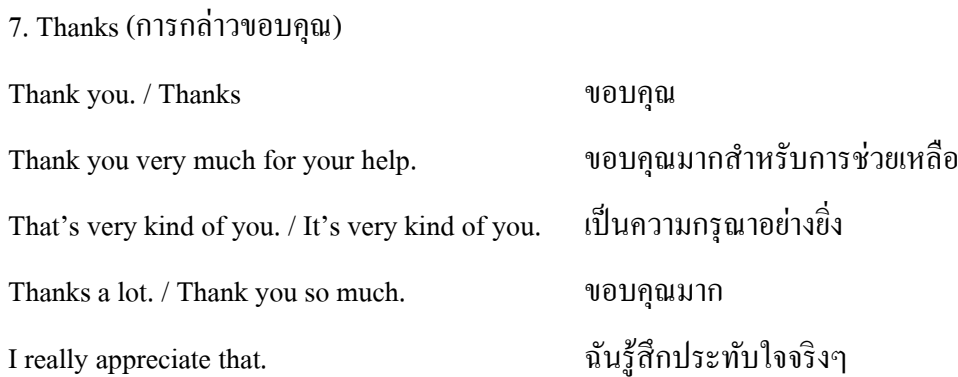

8. Accepting for Thanks (การตอบรับคำขอบคุณ)

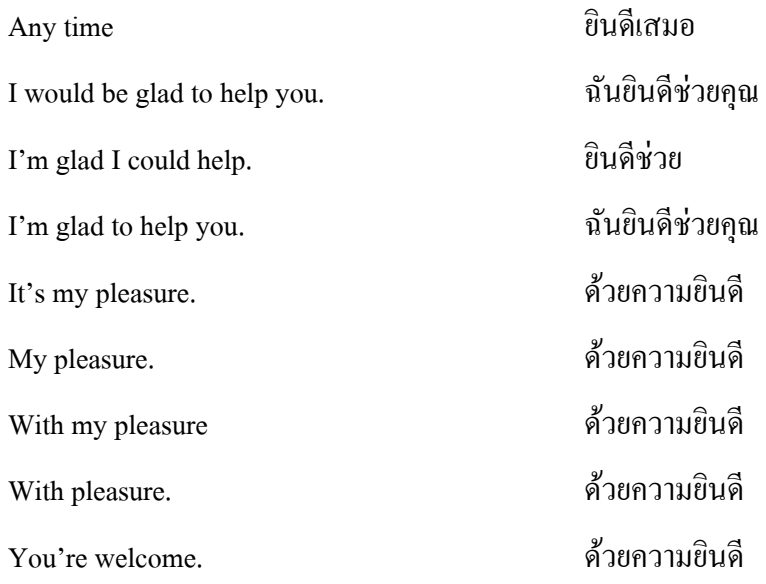

## **2.การใช้ภาษาองักฤษส าหรับการให้บริการภายในห้องสมุด**

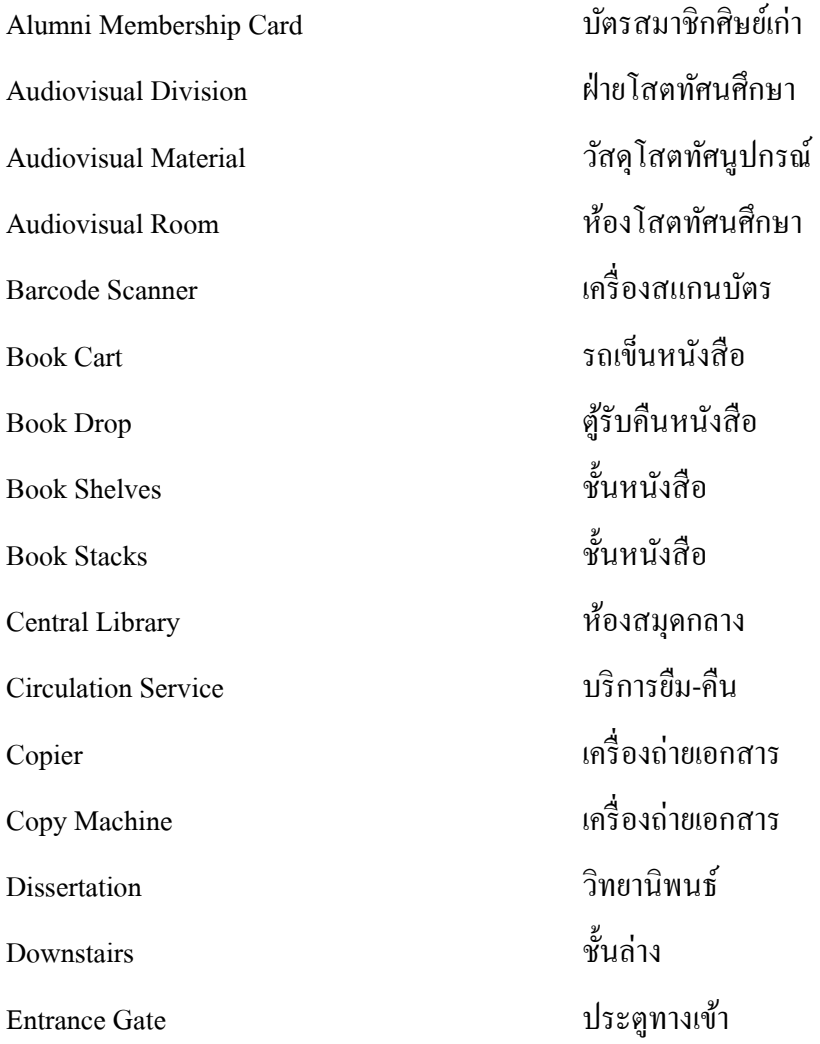

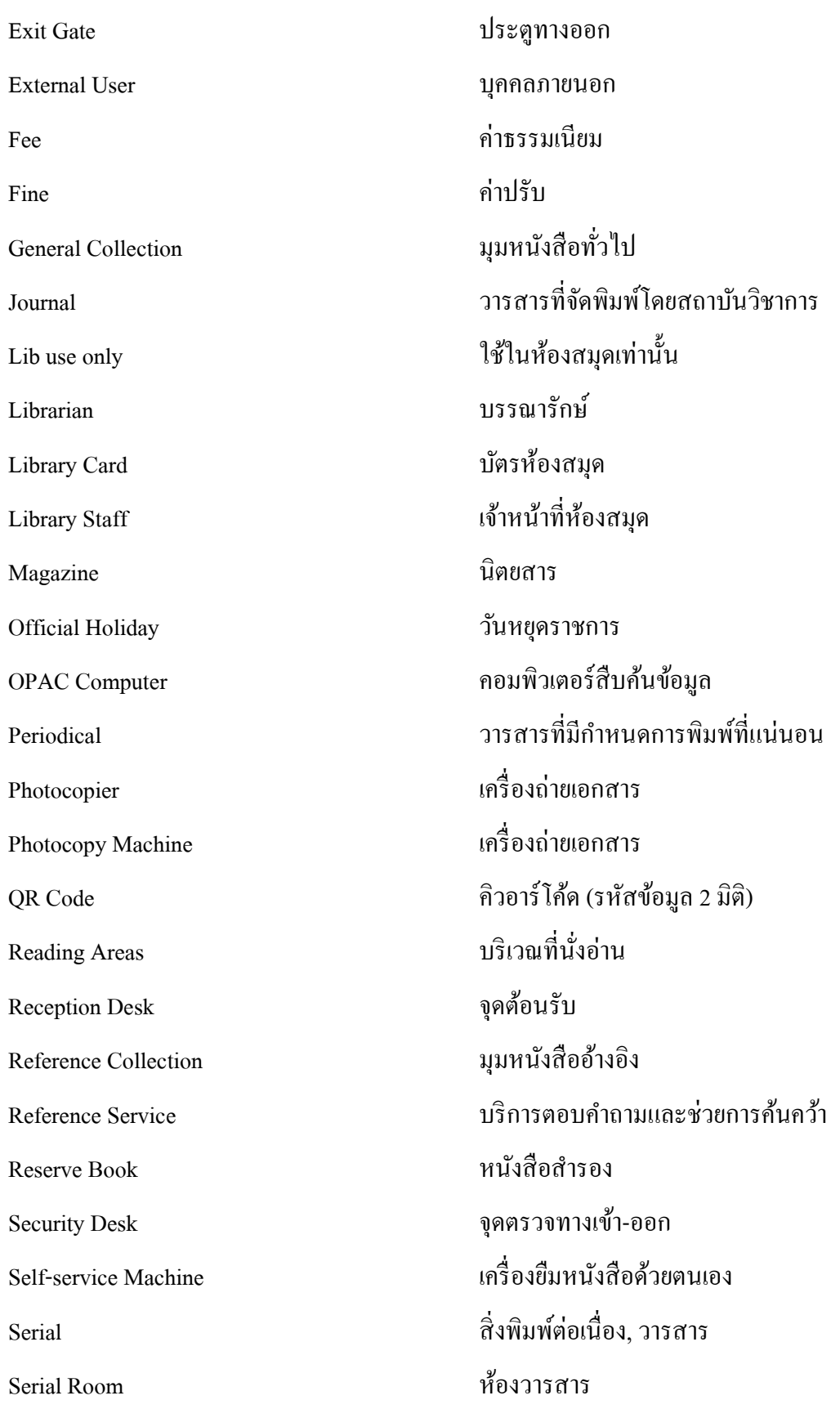

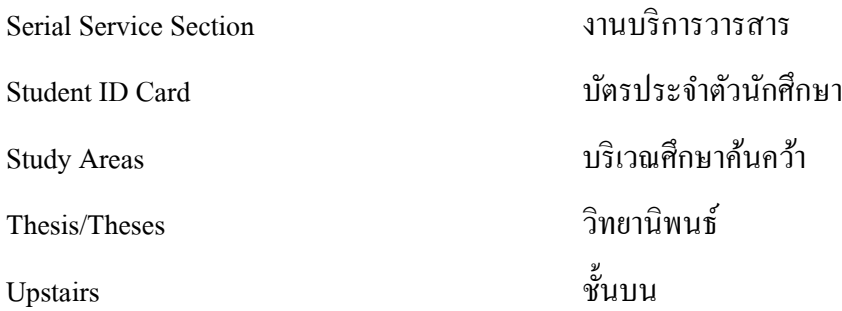

#### **ภาษาองักฤษส าหรับบุคลากรห้องสมุด (English for library staff)**

ตวัอยา่ งการยืมหนังสือ(Borrowing Books)

Customer: Could you do me a favor? I'd like to borrow this book.

ผู้ใช้บริการ: รบกวนหน่อยนะครับ ผมอยากจะยืมหนังสือเล่มนี้

Lib.staff: Sure. Can I have your student ID card, please?

้จนท.ห้องสมุด: ได้เลยค่ะ ขอบัตรนักศึกษาหน่อยคะ

Customer: Here it is.

ผู้ใช้บริการ: นี่ครับ

Lib.staff: (scanning the book's barcode)....Beeb!....

(จนท.ห้องสมุดสแกนบาร์โค้ด)

Lib.staff: Okay, the book must be returned by the end of this month, not later than the 31st of August. You'll be fined 5 Bath a day for overdue book.

จนท.ห้องสมุด: ได้แล้วค่ะ คุณต้องนำหนังสือมาคืนภายในสิ้นเดือนนี้ วันสุดท้ายวันที่ ๑๑ สิงหาคม ถ้าเกินกำหนดส่ง จะต้องถูกปรับวันละ ๕ บาท

Customer: I understand. Thanks again. See you, bye.

ผใู้ชบ้ ริการ ทราบแลว้ครับ ขอบคุณมากไปก่อนนะครับ

Lib.staff: Bye. Have a nice day.

จนท.ห้องสมุด: โชคดีนะคะ

**3. English for Travel** ค าศัพท์ที่ใช้ในการจองตวั๋ เครื่องบิน

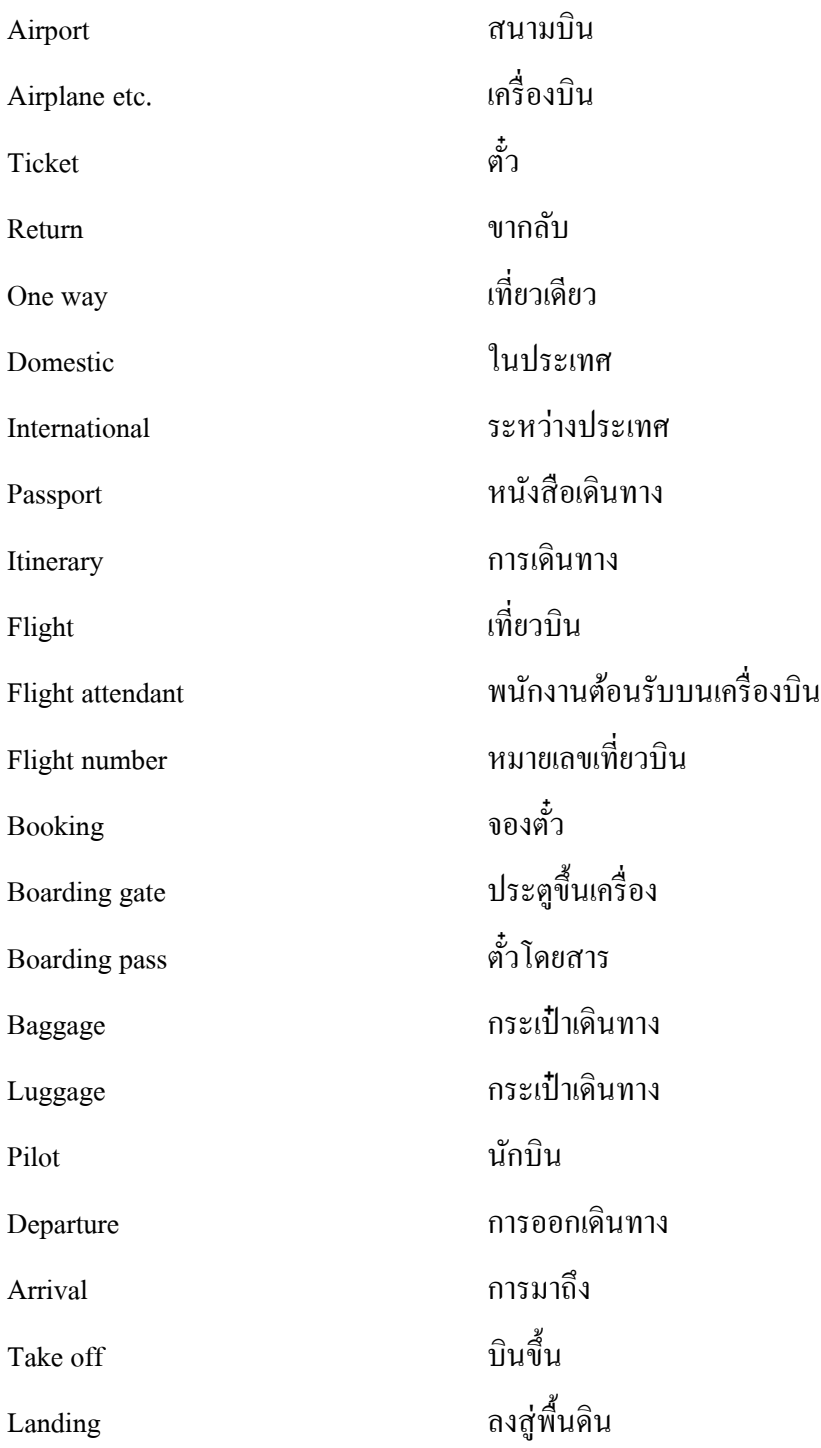